## **SENGLEY SECURE TECHNOLOGY. SIMPLE SOLUTIONS.**

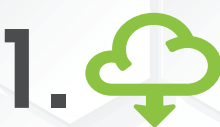

Download ZOCCAM<br>**[from your app s](https://apps.apple.com/us/app/zoccam/id911878116)[tore.](https://play.google.com/store/apps/details?id=com.ZOCCAM.tech.com)** 

## **Initial Set-up** *(Steps 1-3)* **Transferring Earnest + Option Money** *(Steps 4-7)*

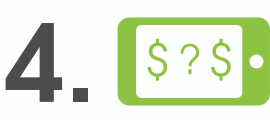

**4.** Select the intended type of funds being transferred of funds being transferred.

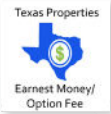

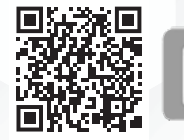

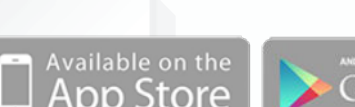

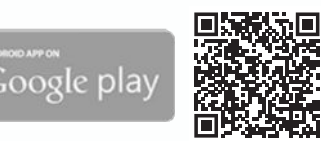

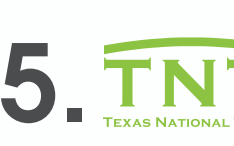

Search for your title company: Texas National Title and Select the TNT logo button.

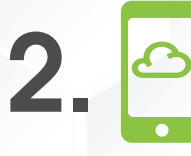

Register with name & email address (real estate license or notary commission, if applicable).

**3.**

Verify device by entering PIN sent via SMS text, then create an 8-digit numeric passcode.

Select your closing location: TNT Mira Vista or search using the zip code 78746.

Enter property address and contract information (attach contract, if needed).

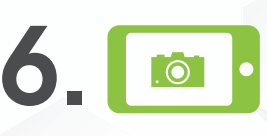

**7.**

Capture the front and back of a filled out check on a dark, flat surface that is well lit. Check needs to be payable to Texas National Title.

Success! Funds have been sent directly to the Title Company & email notifications are sent to all parties.

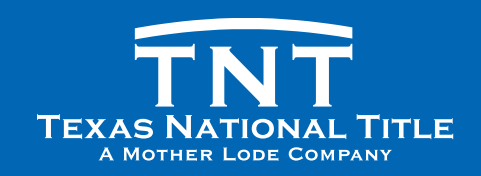

**View the full process guide & overview of Zoccam:** [www.texasnationaltitle.com/wp-content/uploads/2023/02/WhyZOCCAM.pdf](https://www.texasnationaltitle.com/wp-content/uploads/2023/02/WhyZOCCAM.pdf)